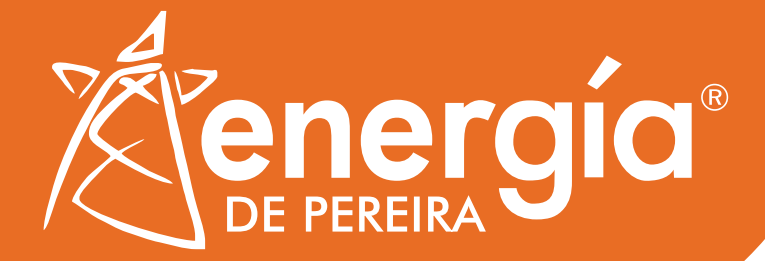

### **AUTOGENERADORES (AG) y GENERADORES DISTRIBUIDOS (GD)** Resolución CREG 174 de 2021

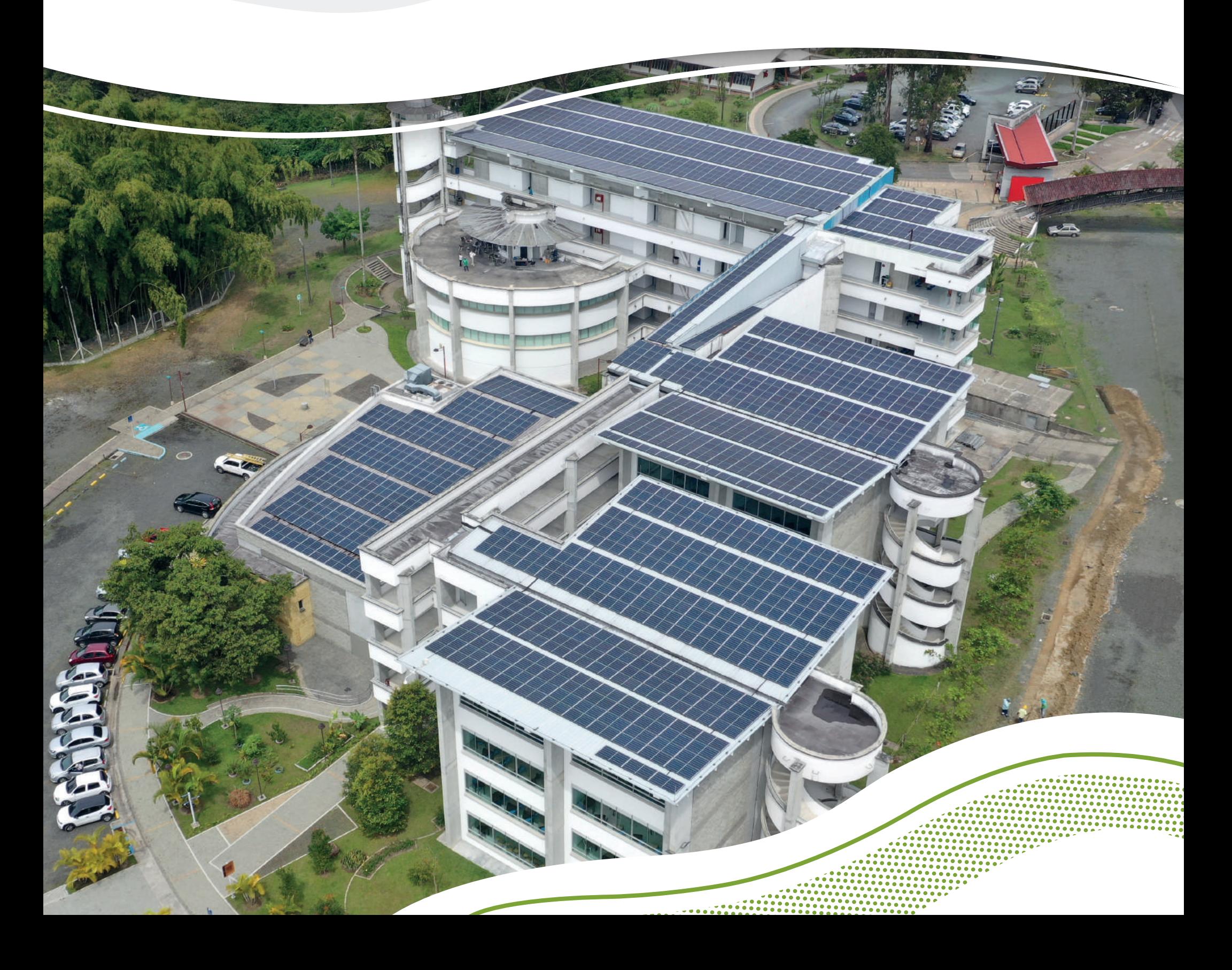

Desde la entrada en vigor de la Resolución 174 de 2021 de la CREG, cuyo objetivo es **regular las actividades de la autogeneración a pequeña escala AGPE y generación distribuida GD en el SIN**  (Sistema interconectado nacional), se definen los lineamientos para conectarse al operador de red de la forma en que desee, como autogeneradores o generadores distribuidos.

Teniendo como beneficio reducir el consumo de energía obtenida de la red, por lo que ayuda a disminuir el valor en su factura. Además de que podrá vender los excedentes de energía.

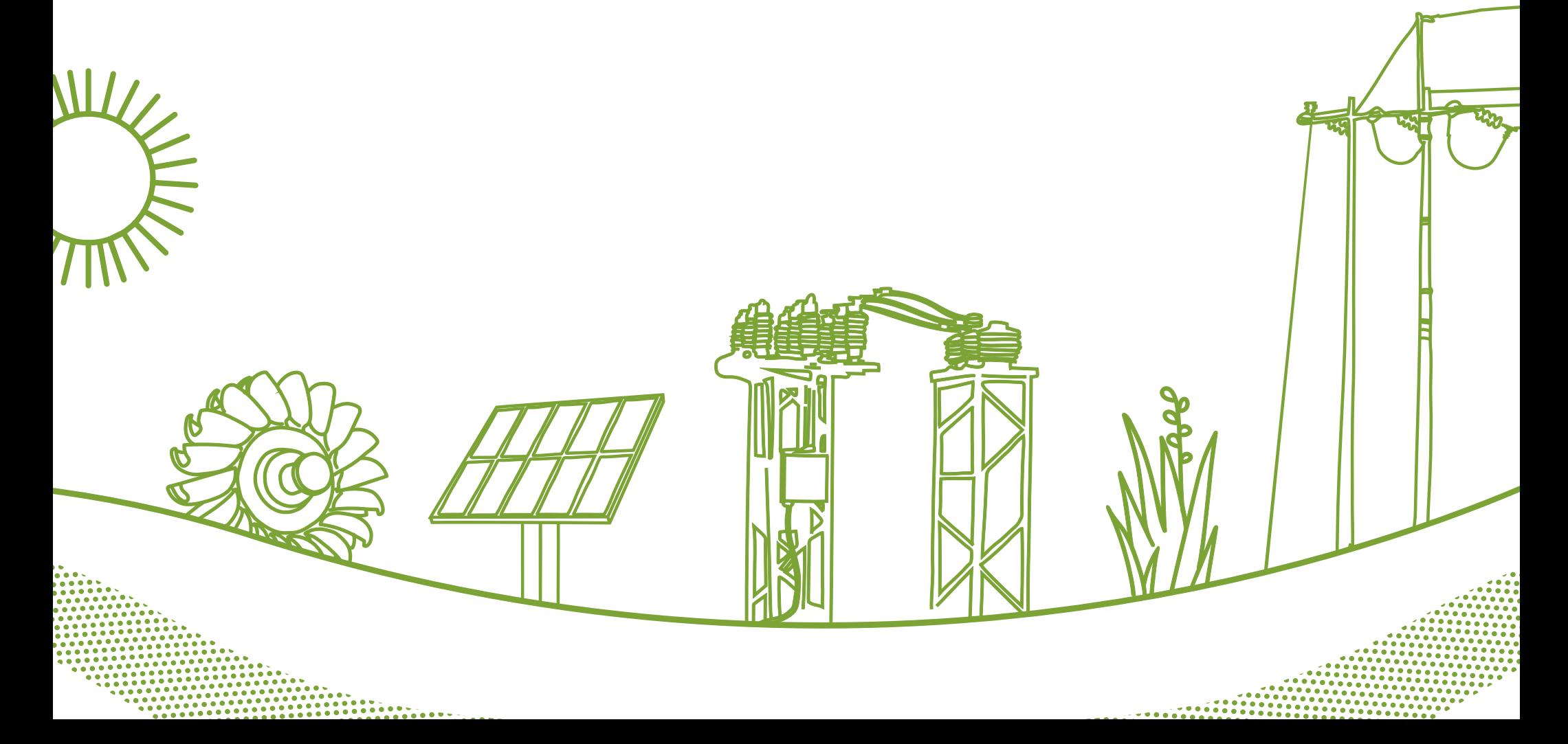

## **Tabla de contenidos**

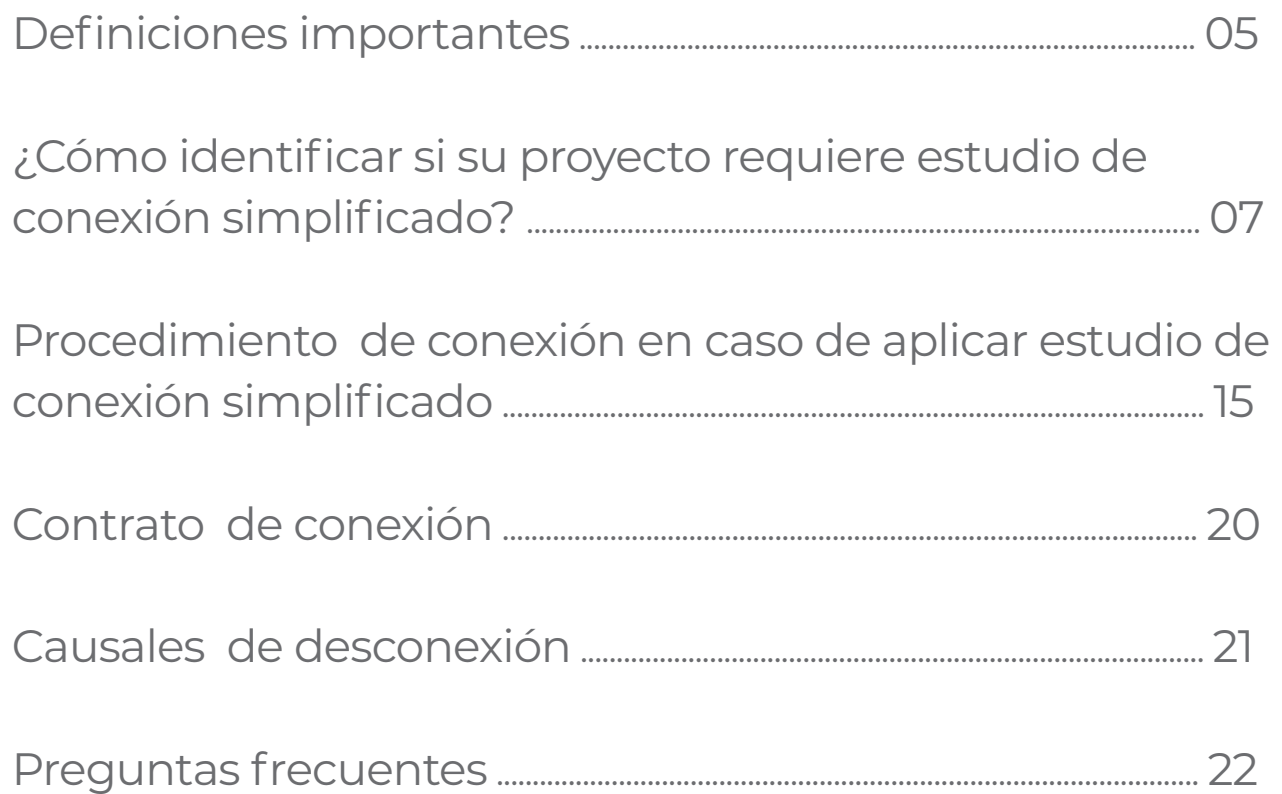

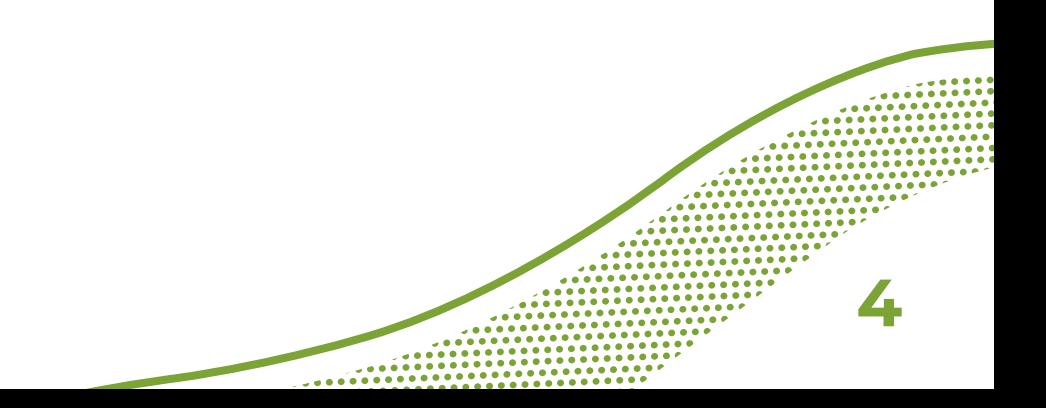

## **Definiciones Importantes**

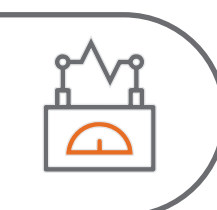

#### **Autogeneración**

Actividad realizada por usuarios. Sean estos personas naturales o jurídicas, que producen energía eléctrica, principalmente para atender sus propias necesidades. Cuando se atienda la propia demanda o necesidad se realizará sin utilizar activos de uso de distribución y/o transmisión.

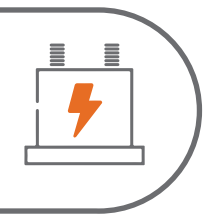

#### **Autogenerador**

Usuario que realiza la actividad de autogeneración. El usuario puede ser o no propietario de los activos de generación para realizar la actividad de autogeneración.

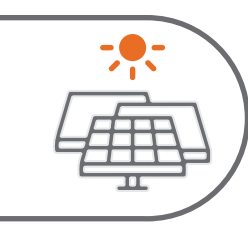

#### **Fuentes No Convencionales de Energía Renovable (FNCER)**

Son las fuentes de energía, tales como la biomasa, los pequeños aprovechamientos hidroeléctricos, la eólica, la geotérmica, la solar, los mares, hidrogeno verde y azul.

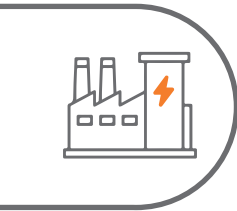

#### **Autogenerador a pequeña escala (AGPE)**

Autogenerador con capacidad instalada o nominal igual o inferior al límite definido en el artículo primero de la Resolución UPME 281 de 2015 o aquella que la modifique o sustituya.

#### **Autogenerador a gran escala (AGGE)**

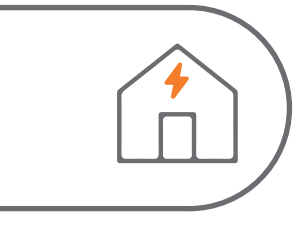

Autogenerador con capacidad instalada o nominal superior al límite definido en el artículo primero de la Resolución UPME 281 de 2015, o aquella que la modifique o sustituya.

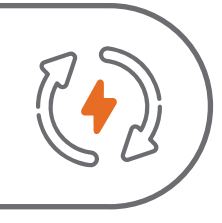

#### **Generación Distribuida**

Es la actividad de generar energía eléctrica con una capacidad instalada o nominal de generación menor a 1 MW, y que se encuentra instalada cerca de los centros de consumo, conectada al Sistema de Distribución Local.

#### **Importación de energía**

Cantidad de energía eléctrica consumida desde las redes del SIN por un Autogenerador, expresada en kWh.

#### **Excedentes de energía**

Toda entrega de energía eléctrica a la red realizada por un autogenerador, expresada en kWh.

#### **Créditos de energía**

Cantidad de excedentes de energía entregados a la red por un AGPE con FNCER, que se permuta contra la importación de energía que éste realice durante un periodo de facturación.

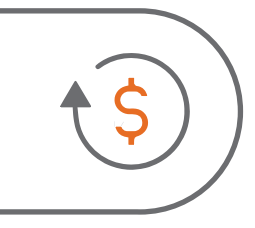

#### **Valoración horaria**

Cantidad de excedentes de energía que sobrepasen la importación de energía eléctrica de la red en el periodo de facturación.

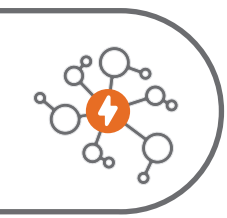

#### **Frontera comercial**

Corresponde al punto de medición asociado al punto de conexión entre agentes o entre agentes y usuarios conectados a las redes del sistema de transmisión nacional, STN, o a los sistemas de transmisión regional, STR, o a los sistemas de distribución local, SDL, o entre diferentes niveles de tensión de un mismo operador de red. Cada agente en el sistema puede tener una o más fronteras comerciales.

### **¿Cómo identificar si su proyecto requiere estudio de conexión simplificado?**

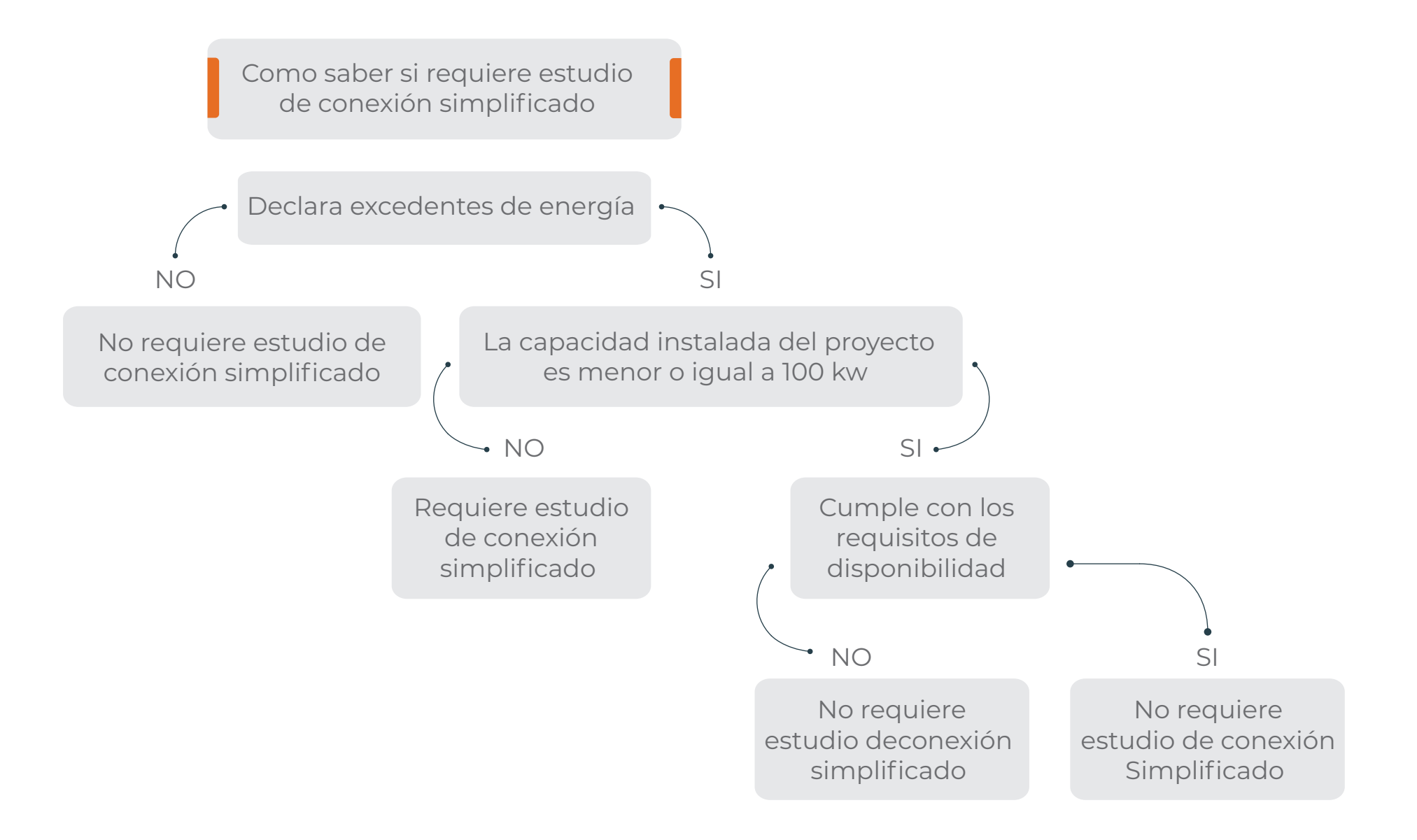

**Procedimiento de conexión en caso de no aplicar estudio de conexión simplificado**

#### *Este procedimiento aplica para los siguientes casos:*

 **a** AGPE y AGGE que se declaren sin entrega de excedentes **b** AGPE que se declare con entrega de excedentes y de capacidad nominal o instalada menor o igual a 100 kW y que cumplan con los requisitos de disponibilidad de red para usuarios que se conecten a Nivel de Tensión 1

**c** GD con capacidad nominal o instalada menor o igual a 100 kW y que cumplan con los requisitos de disponibilidad de red para usuarios que se conecten a nivel de tensión 1.

# **Verificar disponibilidad de la red 1**

Si es un AGPE o GD cuya conexión es en nivel de tensión 1, debe verificar que el circuito o transformador tenga disponibilidad, mediante la aplicación de los límites que trata el artículo 6 de la Resolución CREG 174 de 2021.

Si es usuario Energía de Pereira digite el número de cuenta (matrícula de la factura de energía), código de transformador que aparece en la factura o dirección del predio, en caso de no serlo, ingresa el código del transformador al cual desea conectarse.

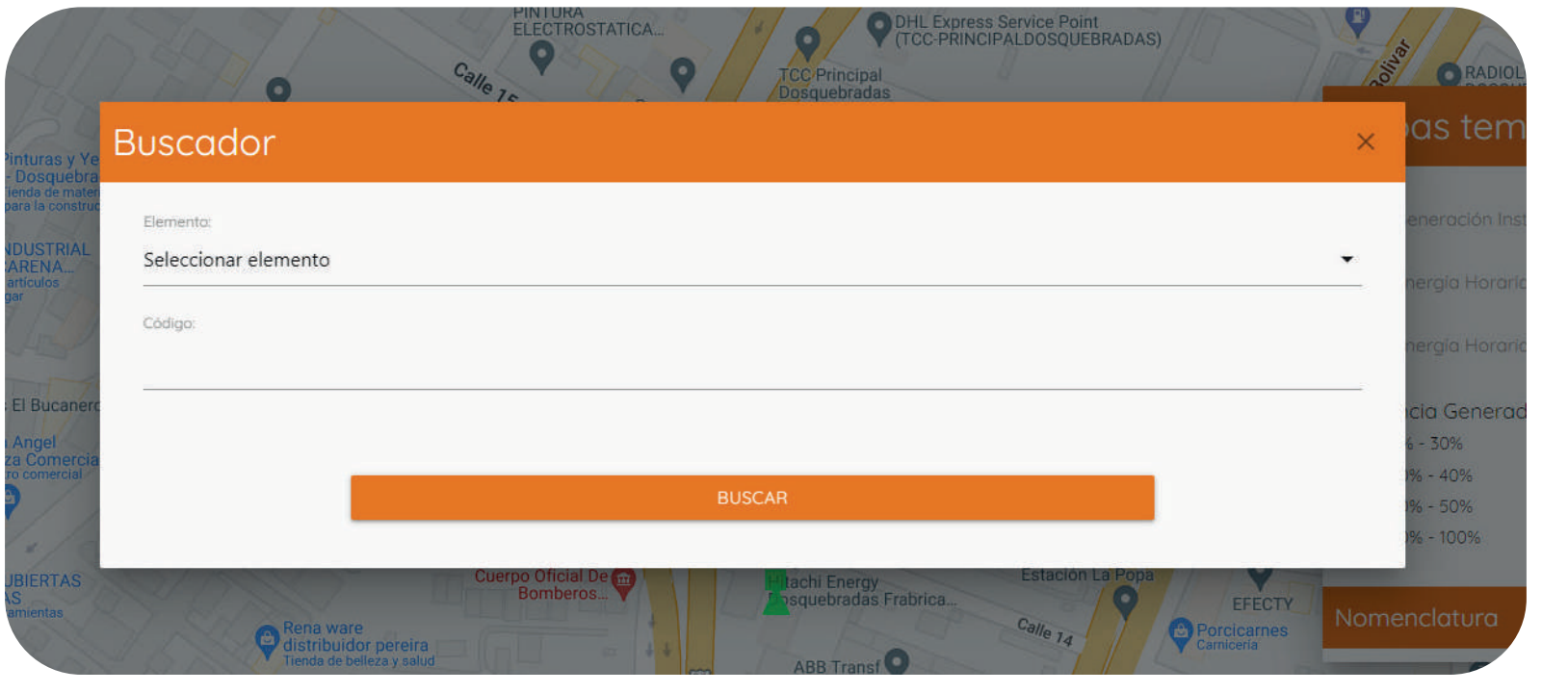

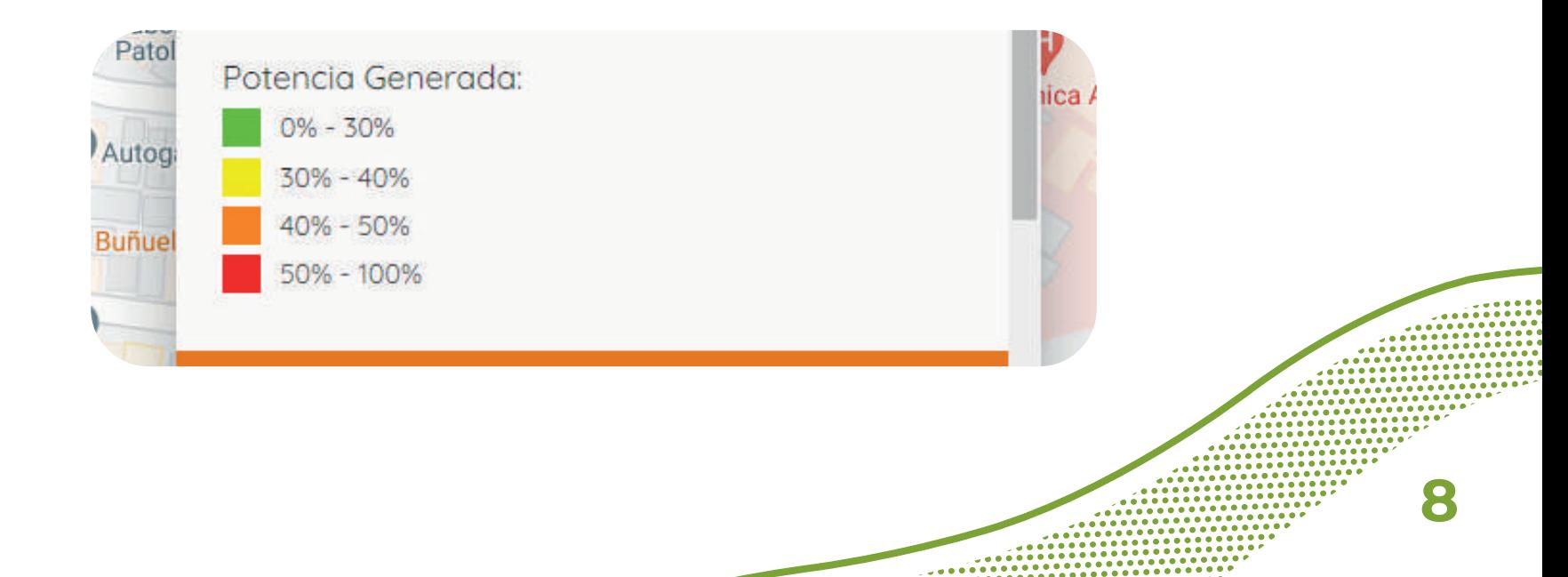

# **Realice la solicitud de conexión 2 2**

**OJO:** Al momento de realizar la solicitud, debe tener cuidado en qué nivel de tensión se está realizando, si corresponde a una solicitud de media tensión o una solicitud de baja tensión, dependiendo de lo que se requiera.

**El nivel de tensión que se debe tener en cuenta en este caso es el nivel de tensión al cual se conecta el usuario de energía (en qué nivel de tensión está siendo medido).**

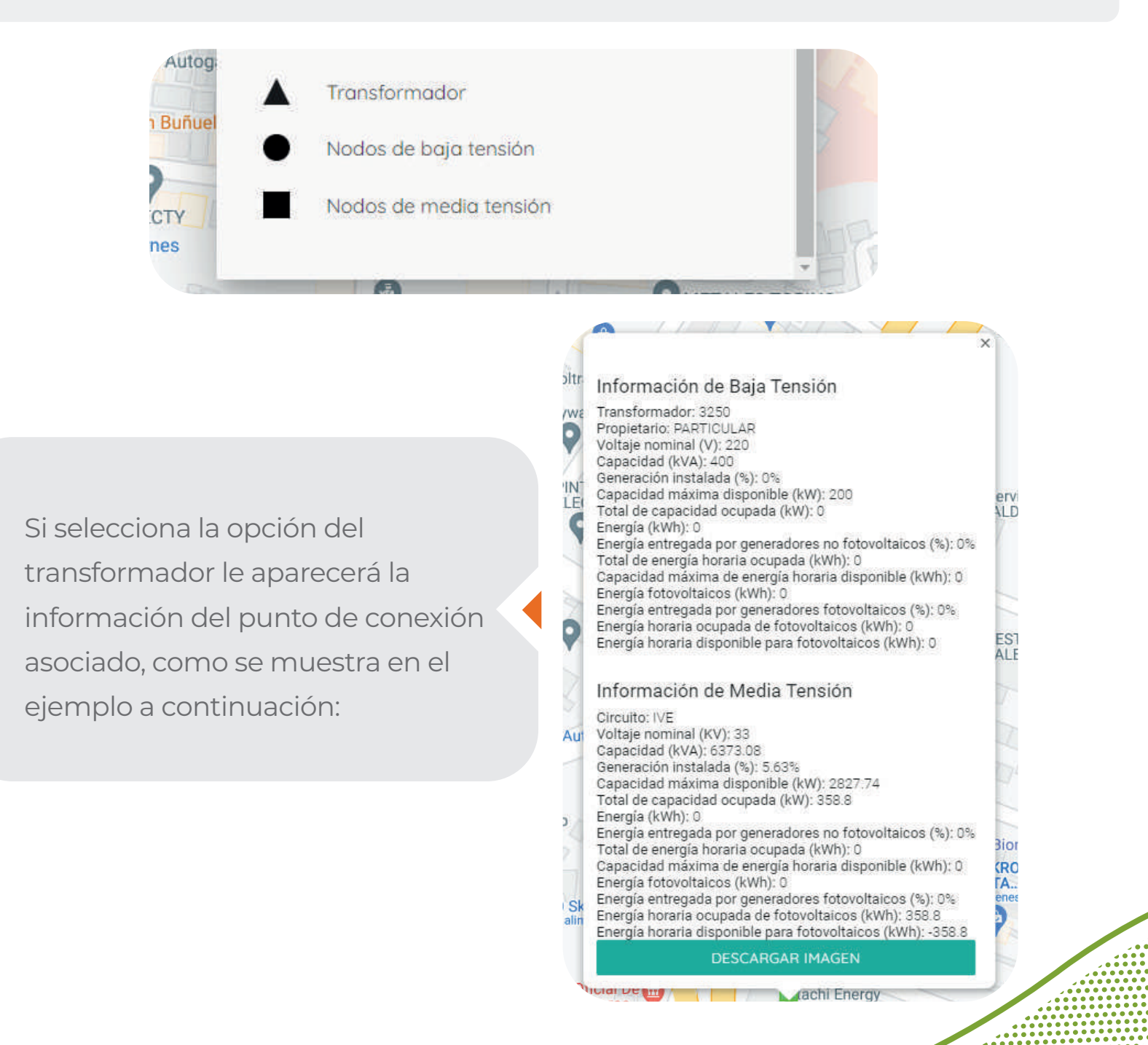

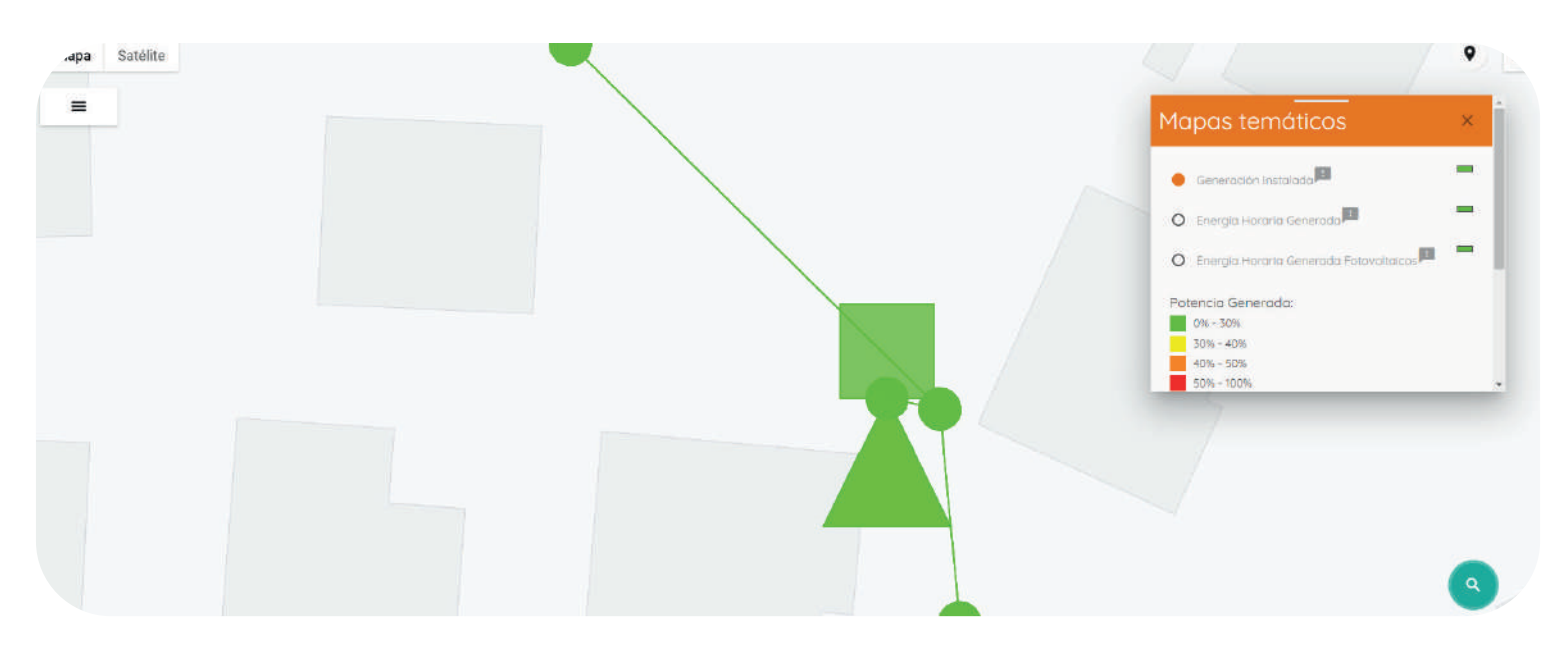

Si selecciona el circulo, aparecerá la opción de realizar la solicitud en el lado de baja tensión del transformador, que corresponde al nivel de tensión 1.

Solicitud de conexión para baja tensión

Si selecciona el cuadrado, le aparecerá la opción de realizar la solicitud en el lado de alta tensión del transformador, que corresponde al nivel de media tensión.

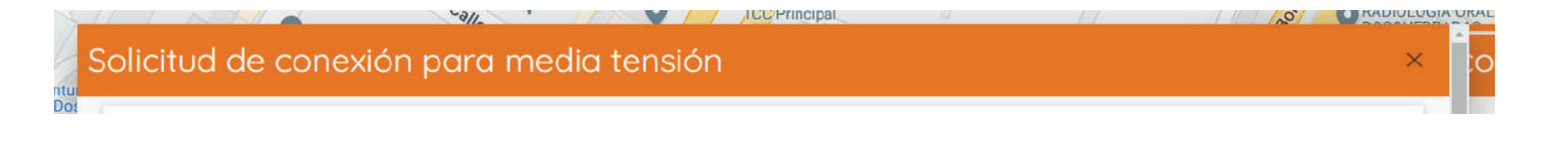

Diligencie el formulario de solicitud de conexión simplificada según donde corresponda, Pereira o Cartago, ingresando la información básica sobre su instalación y adjuntando la documentación solicitada en el artículo 14 de la Resolución CREG 174 de 2021.

Al terminar la solicitud de conexión, llegará un correo electrónico con el usuario y contraseña asignados para hacer seguimiento al proceso de inscripción.

**10**

### **Etapa de revisión 3 de la documentación**

Los documentos que debe anexar son los siguientes

- Certificado de capacitación o experiencia en la instalación por tipo.
- Manual del dispositivo que controla la inyección a la red en algún nivel fijo de potencia o energía, si aplica. (No aplica para GD).
- Archivo de consulta de la disponibilidad de red en el punto de conexión. (Solo aplica para conexiones en el nivel de tensión 1)
- Certificado de producto emitido por un organismo de certificación acreditado, donde se demuestre el cumplimiento de las normas para inversores. (Tener en cuenta que el certificado debe coincidir con lo declarado en el formulario simplificado)
- Diagramas unifilares.
- Documento con la identificación esquemática de la conexión del sistema de puesta a tierra con su conductor correspondiente, y el esquema de protecciones con sus características.
- Documento con las distancias de seguridad respecto a las redes existentes y el cuadro de cargas de la demanda total.
- Documento donde se enseñe la parametrización de las funciones de protección del inversor de acuerdo con el Acuerdo CNO 1749 o aquella que la modifique, adicione o sustituya, especificando los ajustes y tiempos de operación en el proyecto.
- Carta de autorización expresa del usuario hacia el promotor, avalándolos como desarrolladores del proyecto y dando autorización para representar al promotor en el trámite de conexión.

Se deberá aplicar lo que el RETIE especifique para la documentación anterior. Empresa de Energía de Pereira entregará la respuesta sobre la completitud de la documentación en los siguientes dos días hábiles, después de haber recibido la solicitud. En caso de requerir subsanación, el solicitante tiene un plazo de cinco días hábiles para dar respuesta.

#### **Tabla 1.** Tiempos de revisión de la completitud de la información

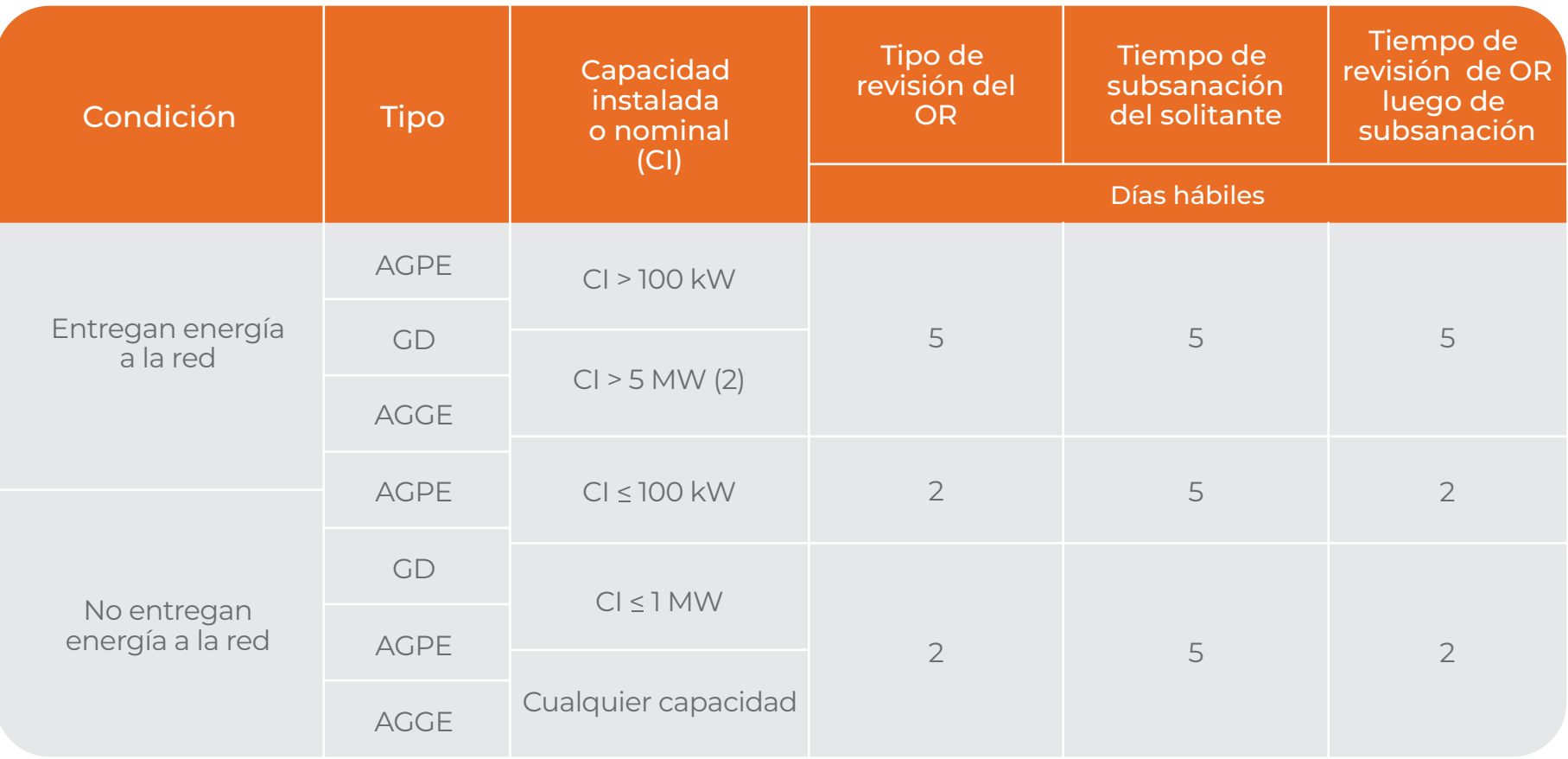

#### **Notas**

**(1)** La condición de entrega o no energía a la red aplica para autogeneradores. El GD siempre entrega energía a la red después es su actividad económica.

**(2)** Corresponde a la potencia máxima declarada para el AGGE

### **Etapa de verificación técnica de 4 la documentación y tiempos.**

Posterior a finalizar la etapa de completitud de la documentación, la Empresa de Energía de Pereira iniciará la etapa de verificación técnica. En esta etapa responderá al solicitante sobre la aprobación de la conexión. En caso de requerirse aclaración sobre la documentación, se dará aviso al solicitante de la información que requiere subsanar de acuerdo con los tiempos establecidos en la siguiente tabla:

#### **Tabla 2.** Tiempos de verificación técnica de la documentación

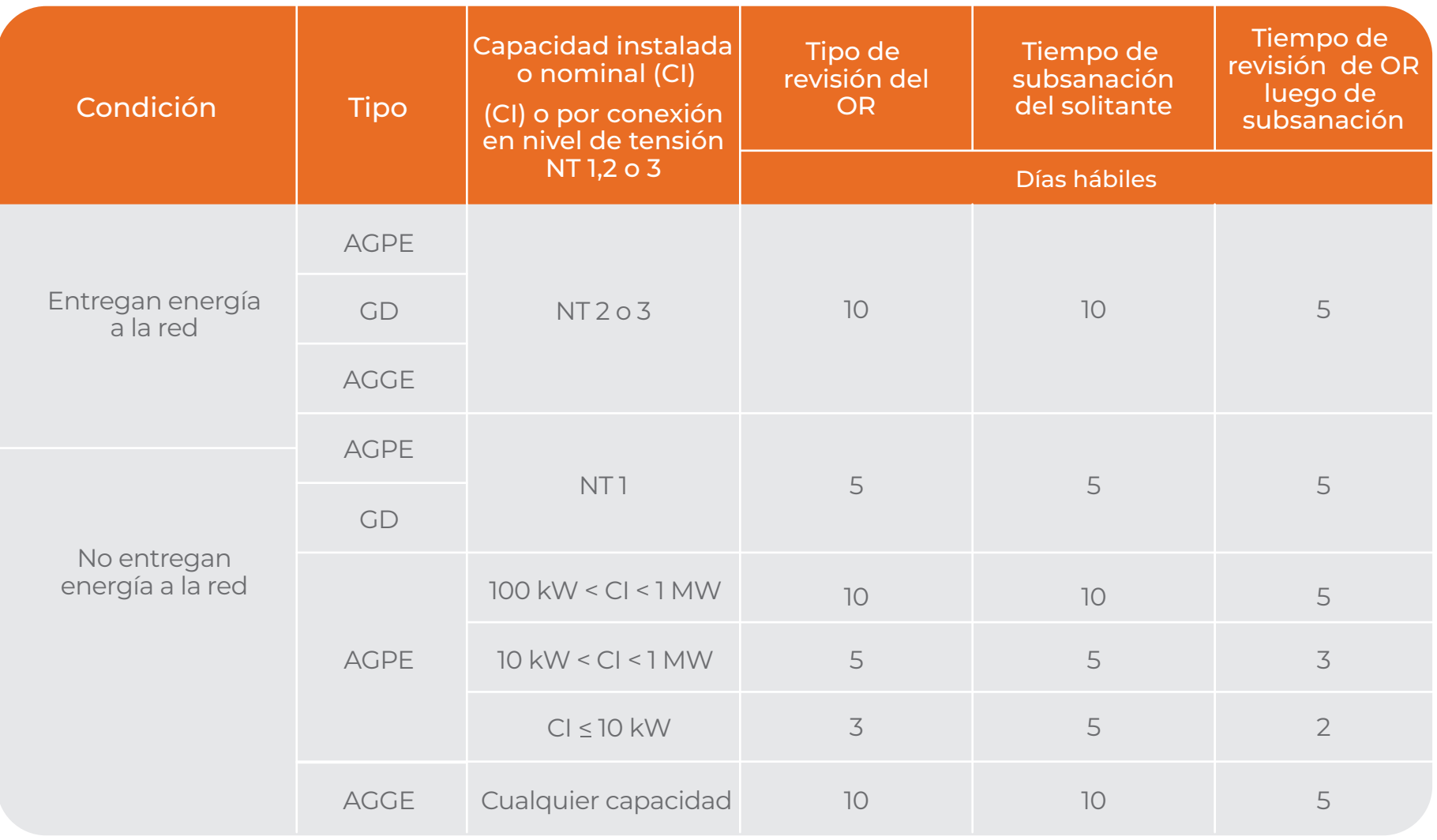

#### **Notas**

**(1)** La condición de entrega o no energía a la red aplica para autogeneradores. El GD siempre entrega energía a la red después es su actividad económica.

#### **Etapa de visita de conexión 5**

Únicamente se podrá solicitar la visita de conexión cuando además de las etapas anteriores, se cumpla con los siguientes requisitos:

- Certificación RETIE plena.
	- Certificación RETIE (Dictamen de inspección y verificación de cumplimiento RETIE)

 - Entregar declaración de cumplimiento RETIE firmada por un Ingeniero electricista con matrícula profesional vigente.

 Cumplir los requisitos de medición según aplique de acuerdo el artículo 19 de la Resolución CREG 174 de 2021.

 Tener en cuenta que el proceso de cambio de medidor lo puede realizar de manera síncrona al proceso de solicitud de inscripción del proyecto solar.

#### **Notas**

 No es necesario esperar a que se apruebe el proyecto para realizar el cambio de medidor.

- Para usuarios que cuenten con matrícula provisional de obra al momento de la inscripción, es necesario que, al realizar la conexión al sistema, esta deberá haber sido aceptada por la Empresa de Energía de Pereira SA ESP como matrícula de uso definitivo (residencial, comercial, áreas comunes, industrial, oficial).
- Cuando termine de instalar sus equipos debe solicitar la visita de Energía de Pereira, por medio del sistema de trámite en línea (radicando una PQR asociada a la solicitud de conexión del AGPE), quien en un plazo de cinco (5) días hábiles, revisará sus equipos y efectuará las pruebas requeridas para su correcta operación, según lo establecido en el acuerdo de protecciones vigente.
- Sí el resultado de la visita es no satisfactorio o se requieren ajustes identificados durante la etapa de inspección, verificación y/o pruebas (de acuerdo con lo definido en el Artículo 12 de la Resolución CREG 174 de 2021), se programará una nueva visita dentro de los siete (7) días hábiles siguientes al de la primera visita. Si el resultado de la segunda visita no es satisfactorio, se detallará la razón por la cual no es posible efectuar la conexión y se podrá programar visitas adicionales a costo del solicitante.

El costo de estas visitas se encuentra publicado en el portal de autogeneradores y en la directiva de conexos de Empresa de Energía de Pereira SA ESP. **https://www.eep.com.co/es/directivas-y-conexos-PG19**

### **Procedimiento de conexión en caso de aplicar estudio de conexión simplificado**

#### **Realizar la solicitud de conexión 1**

**OJO:** al momento de realizar la solicitud, debe tener cuidado en qué nivel de tensión se está realizando, si corresponde a una solicitud de media tensión o una solicitud de baja tensión, dependiendo de lo que se requiera.

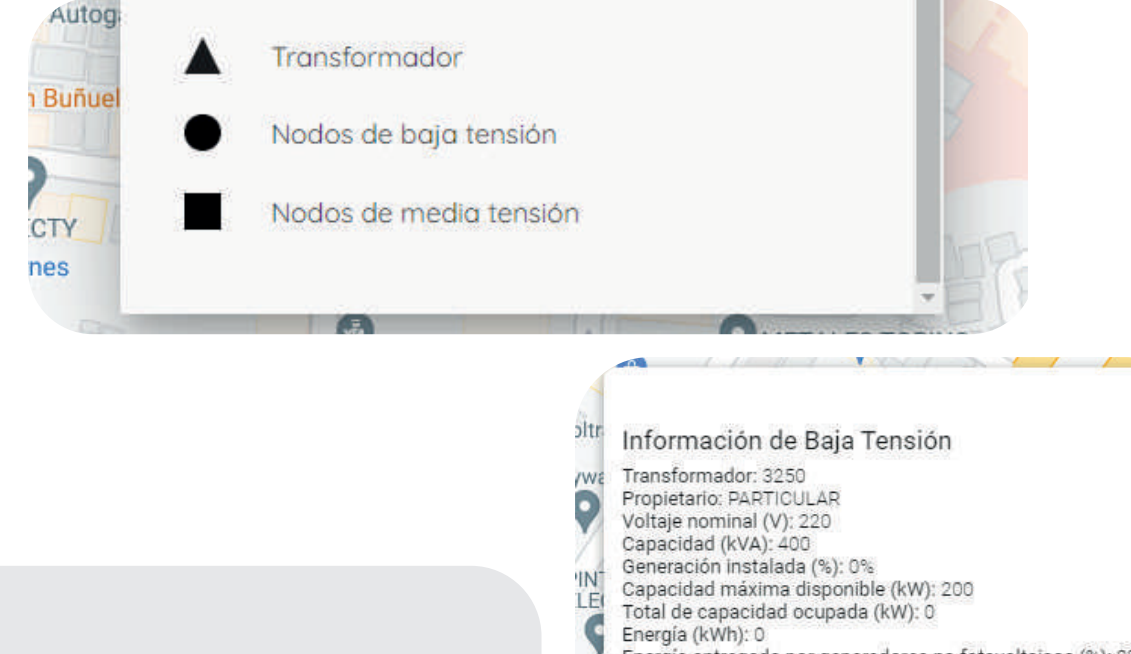

Si selecciona la opción del transformador le aparecerá la información del punto de conexión asociado, como se muestra en el ejemplo a continuación:

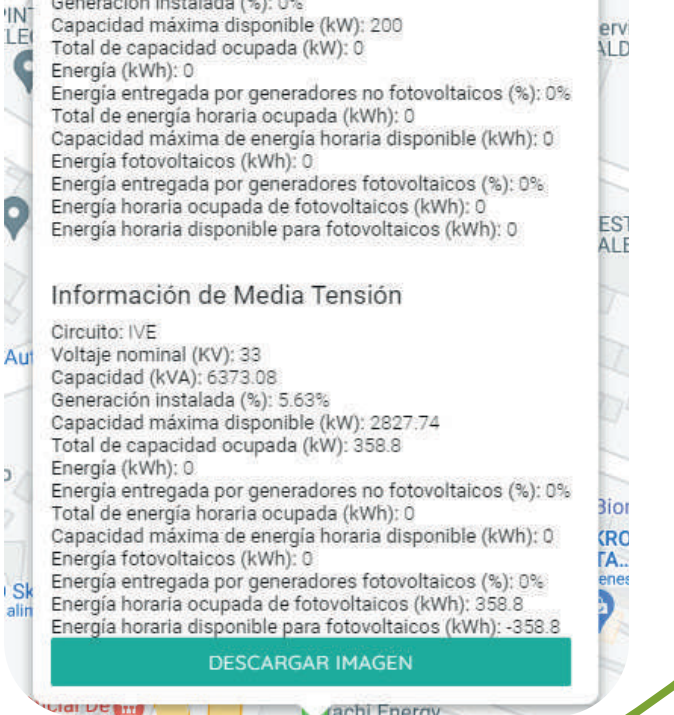

A cachi Energy

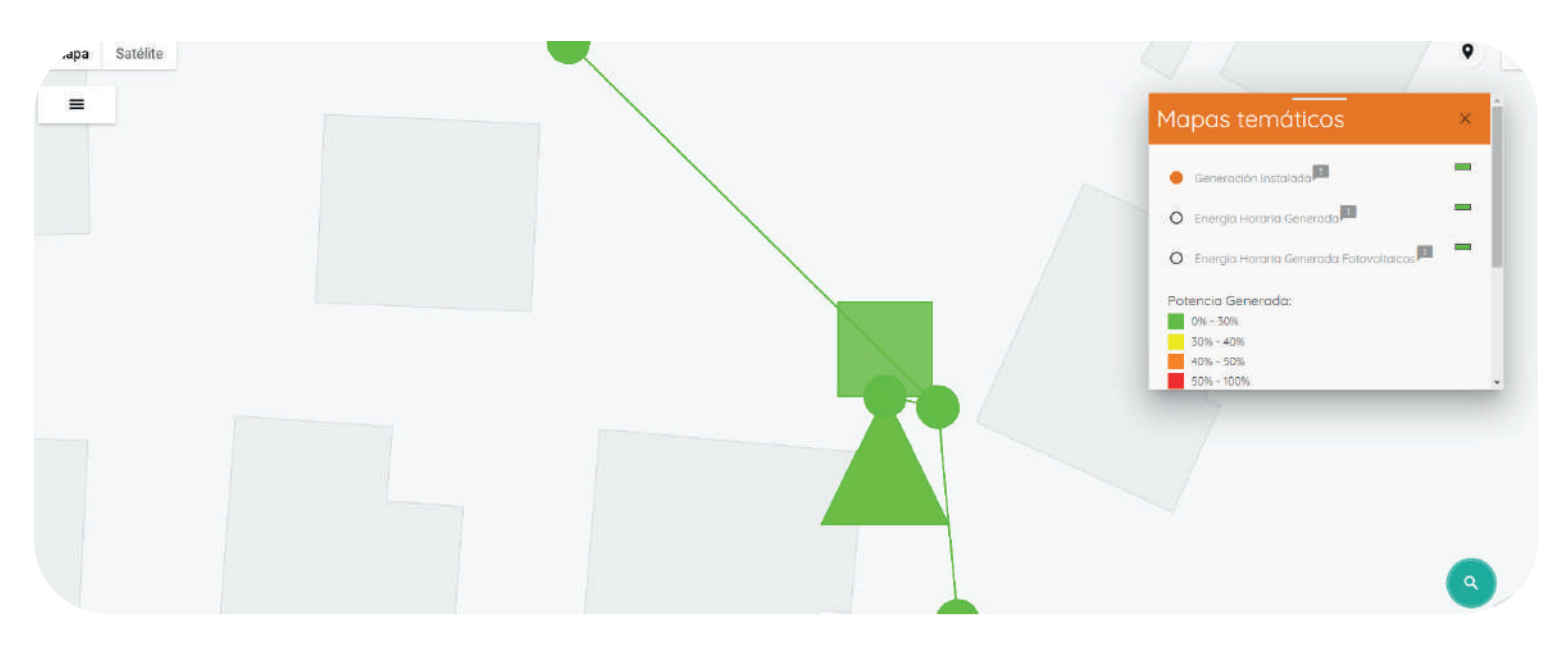

Si selecciona el circulo, le aparecerá la opción de realizar la solicitud en el lado de baja tensión del transformador, que corresponde al nivel de tensión 1.

Solicitud de conexión para baja tensión

Si selecciona el cuadrado, le aparecerá la opción de realizar la solicitud en el lado de alta tensión del transformador, que corresponde al nivel de media tensión.

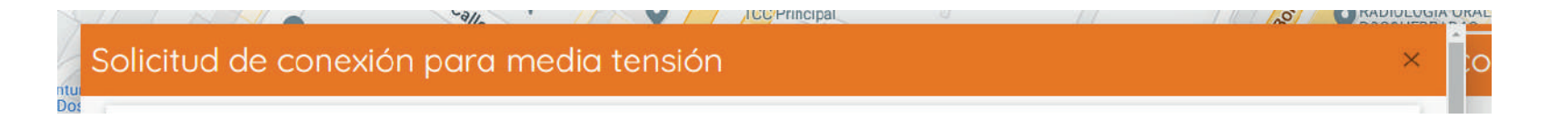

Diligencie el formulario de solicitud de conexión simplificada según donde corresponda la solicitud, Pereira o Cartago, ingresando la información básica sobre su instalación y adjuntando la documentación solicitada en el artículo 14 de la Resolución CREG 174 de 2021.

Energía de Pereira revisará el formulario de inscripción dentro de los plazos definidos en la tabla 1 presente en este documento, contados a partir del día siguiente al recibo de la solicitud.

**16**

En caso de requerir ajustes, se informará a través del sistema de trámite en línea y por correo electrónico de la necesidad de subsanación. La subsanación se podrá hacer ingresando con el usuario y contraseña que se asignaron en el Paso 1, para subir la documentación correspondiente o informar las aclaraciones pertinentes.

#### **Elaboración del estudio de conexión simplificado 2**

- Una vez aprobado el formulario de solicitud de inscripción, Energía de Pereira entregará a través del sistema de trámite en línea la información necesaria para realizar el estudio de conexión simplificado de que trata el Artículo 12 de la Resolución CREG 174 de 2021.
- Los pasos para el proceso los encuentra en el botón Lineamientos de Estudio de Conexión Simplificado.
- El solicitante tendrá un plazo de cinco (5) meses para realizar el estudio de conexión simplificado. En caso de requerir información adicional, se podrá solicitar mediante el Sistema de Trámite en Línea. Se dará respuesta en un plazo de tres (3) días hábiles a partir del momento en que el usuario lo solicite.
- El tiempo que dure Energía de Pereira en revisar no se contará dentro de los cinco (5) meses de plazo que tiene el solicitante para realizar el estudio. El estudio se deberá cargar a través del sistema junto con la documentación tipo D (si aplica) y G de que trata el Artículo 14 de la Resolución CREG 174 de 2021.

### **Etapa de verificación técnica de 3la documentación**

La Empresa de Energía de Pereira verificará el cumplimiento del estudio de conexión simplificado, las reglas de protecciones y el control de inyección en algún nivel de potencia o energía fijo (si aplica).

La etapa de verificación técnica se realizará dentro de los plazos definidos el Anexo 5 de la Resolución CREG 174 de 2021.

#### **Etapa de visita de conexión 4**

- Únicamente se podrá solicitar la visita de conexión cuando además de las etapas anteriores, se cumpla con los siguientes requisitos:
- Certificación RETIE plena.
	- Certificación RETIE (dictamen de inspección y verificación de cumplimiento RETIE)
	- Entregar declaración de cumplimiento RETIE firmada por un Ingeniero Electricista con matrícula profesional vigente.
- Cumplir los requisitos de medición según aplique de acuerdo el artículo 19 de la Resolución CREG 174 de 2021.
- **Notas**

Tener presente que el proceso de cambio de medidor lo puede realizar en simultanea al proceso de solicitud de inscripción del proyecto solar.

- Para usuarios que cuenten con matrícula provisional de obra, al momento de la inscripción y de la conexión al sistema, es necesario que este previamente aceptada por la Empresa de Energía de Pereira la matrícula de uso definitivo (residencial, comercial, áreas comunes, industrial, oficial).
- Cuando termine de instalar sus equipos debe solicitar la visita de Energía de Pereira, por medio del sistema de trámite en línea (radicando una PQR asociada a la solicitud de conexión del AGPE), quien en un plazo de cinco (5) días hábiles, revisará sus equipos y efectuará las pruebas requeridas para su correcta operación, según lo establecido en el acuerdo de protecciones vigente.

- Sí el resultado de la visita es no satisfactorio o se requieren ajustes identificados durante la etapa de inspección, verificación y/o pruebas (de acuerdo con lo definido en el Artículo 12 de la Resolución CREG 174 de 2021), se programará una nueva visita dentro de los siete (7) días hábiles siguientes de la primera. Si el resultado de la segunda visita no es satisfactorio, se detallará la razón por la cual no es posible efectuar la conexión y se podrá programar visitas adicionales a costo del solicitante.
- El costo de estas visitas se encuentra publicado en el portal de autogeneradores y en la directiva de conexos de la Empresa : **https://www.eep.com.co/es/directivas-y-conexos-PG19**

**Si es usuario AGPE y exporta energía a la red, de tal forma que le queda un saldo a favor por concepto de valoración horaria, debe saber lo siguiente:**

Los autogeneradores a pequeña escala que declaren su interés en exportar sus excedentes o energía al sistema, tienen asegurado un comprador, que por defecto es el comercializador que le presta el servicio suministro de energía eléctrica.

#### **Documentos para inscripción como proveedor ante la Empresa de Energía de Pereira**

Esta documentación sirve para identificar contable y tributariamente a los autogeneradores y generadores distribuidos, con el fin de reconocer y reintegrar los posibles saldos a favor que se generen en desarrollo del contrato entre la Empresa de Energía de Pereira y el autogenerador o el generador distribuido:

- RUT actualizado con fecha de expedición no mayor a 90 días calendario.
- Certificación bancaria de la cuenta donde se debe realizar la devolución del saldo, este documento debe corresponder al mismo usuario AGPE con fecha de expedición no mayor a 90 días calendario.
- Copia del documento de identificación del usuario y del representante legal de la empresa.

- Formato de creación de terceros diligenciado completamente, firmado y con los soportes que allí se indican, el cual se puede descargar a través del siguiente enlace: https://eep.com.co/images/stories/normatividad/Creacion\_de\_terceros.xlsx.
- Certificación bajo la gravedad de juramento, en la que informe que no cumple ninguno de los requisitos establecidos en el Decreto Único Reglamentario No. 1625 de 2016 y en el Estatuto Tributario para estar obligado a facturar. (aplica solo para NO obligados a facturar); se remite modelo de certificación.
- Si usted está obligado a facturar conforme a las disposiciones de la DIAN, deberá emitir factura electrónica de venta cobrando a la Empresa de Energía de Pereira el concepto Excedentes 2 (Reflejado en su factura como Ventas Energía Exc 2), que es el valor acumulado por ese concepto durante el mismo periodo de tiempo elegido para el reconocimiento del saldo a favor por parte de nosotros como su comercializador. La Empresa de Energía de Pereira le indicará en el momento pertinente el valor acumulado por concepto de Excedentes 2 a facturar.

### **Contrato de conexión**

La Comisión de Regulación de Energía y Gas (CREG), en cumplimiento de lo dispuesto en el parágrafo 1 del Artículo 16 de la Resolución CREG 174 de 2021, hace pública la minuta del Contrato de Conexión cuyo objeto es regular la relación entre el solicitante y el operador de red (OR) en el sitio de conexión y establecer los límites de propiedad de los equipos y de los predios, así como la administración, operación, mantenimiento y reposición de activos de conexión, el cual aplica solo en los siguientes casos:

 **a** En caso de que por solicitud del AGPE, del AGGE con potencia máxima declara da menor a 5 MW o el GD, los activos de conexión los suministre o instale el OR. **b** En caso de que se tenga que aumentar la capacidad de la red por aplicación del artículo 17 de la Resolución CREG 174 de 2021.

La publicación de la minuta del contrato de conexión de que trata el artículo 16 de la Resolución CREG 174 de 2021, se publica en el siguiente enlace: **http://apolo.creg.gov.co/Publicac.nsf/52188526a7290f8505256eee0072eba7/069b 52a6e4427e8705258980004a63a1** 

### **Causales de desconexión**

En caso de incurrir en algunas de las causales de que trata el artículo 18 de la Resolución CREG 174 de 2021, y cuando la red se encuentre en riesgo de modificación de las características técnicas al momento de la conexión, el OR podrá suspender al AGPE, AGGE o desconectar al GD de la red de manera inmediata, y no podrá ser reconectado a la red hasta tanto no se subsane la causal de suspensión o desconexión.

La suspensión para el AGPE o AGGE implica el corte de suministro de energía para su demanda.

**Las siguientes son las causales bajo las cuales se procederá con la suspensión o desconexión, según corresponda**

En caso de no seguir el procedimiento establecido en la Resolución CREG 174 de **1** 2021 para la conexión de AGPE, AGGE o GD.

- Cuando se demuestra que una planta de GD fue fraccionada, para efectos de **2** reportarla como planta independiente ante el sistema. Igualmente, cuando se demuestra que el sistema de generación de un Autogenerador se ha fraccionado para efectos de reportarlos como varios AGPE o AGGE independientes ante el sistema.
- Cuando un OR detecte que un AGPE, AGGE o GD está conectado a la red sin **3** atender lo establecido en la Resolución CREG 174 de 2021.

Cuando, con posterioridad a la puesta en servicio de la conexión, el OR encuentre **4**que no cumple con las características contenidas en la solicitud de conexión.

### **Preguntas frecuentes**

### **¿Cómo se realiza la liquidación 1 de los excedentes?**

Es importante tener claro los siguientes conceptos:

#### **• Importación de energía:**

Cantidad de energía eléctrica consumida desde las redes del SIN por un Autogenerador, expresada en kWh.

#### **• Créditos de energía: excedentes 1**

Cantidad de excedentes de energía entregados a la red por un AGPE con FNCER, que se permuta contra la importación de energía que éste realice durante un periodo de facturación.

#### **• Valoración horaria: excedentes 2**

Cantidad de excedentes de energía que sobrepasen la importación de energía eléctrica de la red en el periodo de facturación.

#### **• Consumo facturable**

Corresponde al resultante del neto en el periodo de facturación de la energía consumida de la red y la entregada a la misma. Este consumo solo se presenta cuando la cantidad de energía importada a la red es mayor que la energía exportada.

**22**

**Teniendo en cuenta lo anterior, existen tres posibles casos:**

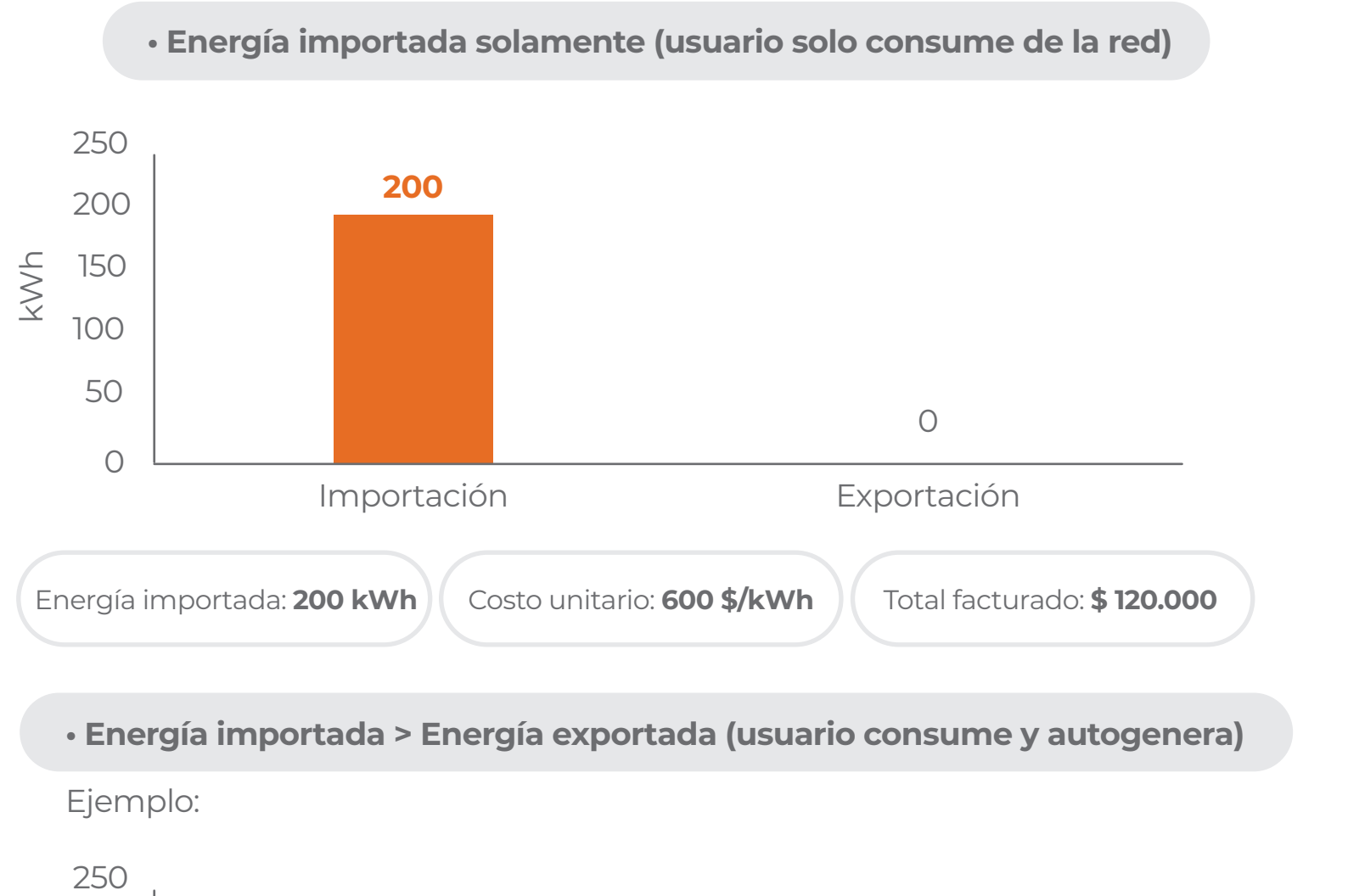

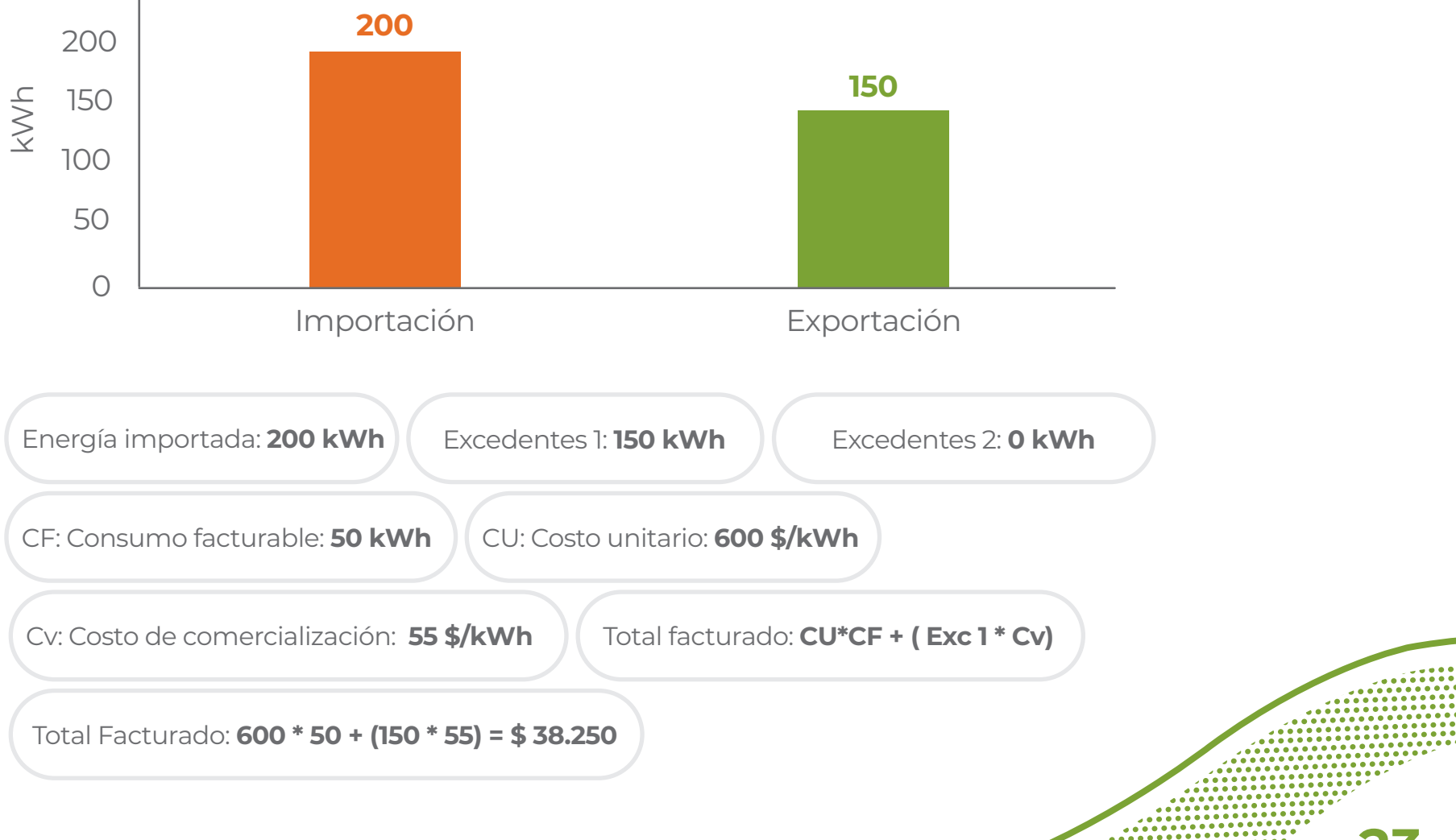

 $\frac{1}{2}$ 

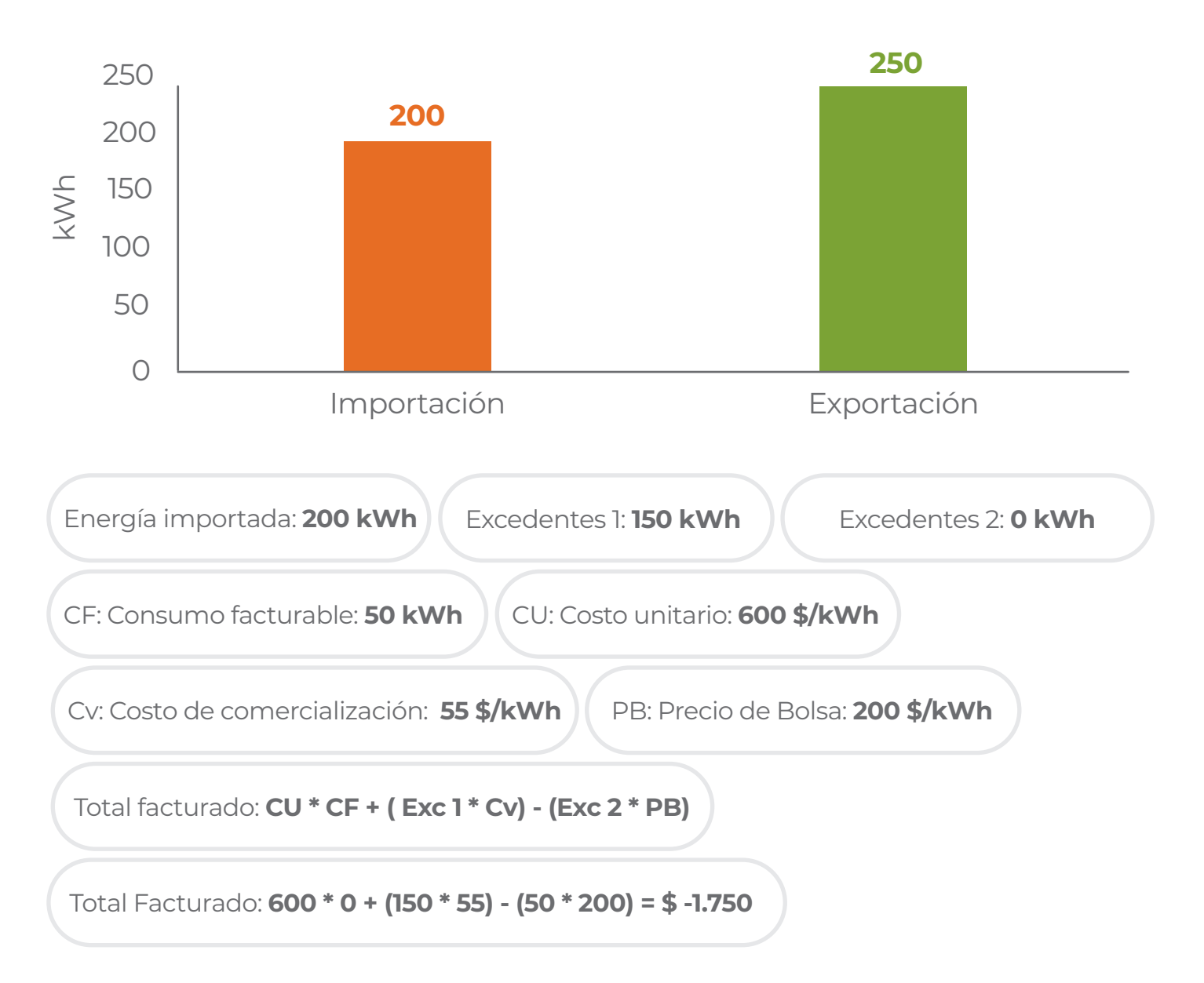

#### **• Energía importada < Energía exportada (usuario consume de la red y autogenera)**

*Lo anterior se ve representado como saldo a favor del usuario.*

Teniendo en cuenta lo anterior, y a manera de ejemplo, se realiza cuando la capacidad instalada del sistema es menor o igual a 100 kW.

Cabe resaltar que el precio de bolsa se tomó a manera de ejemplo, pero la liquidación se realiza con el precio de bolsa horario correspondiente.

El caso contrario, donde la capacidad instalada del sistema sea mayor a 100 kW, la liquidación será de la siguiente manera:

**Tomando los datos del ejemplo anterior:**

G : Generación : **200 \$ / kWh** Total facturado: **CU\* CF + (Exc 1 \*(CU - G)) - (Exc 2 \* PB) = \$ 50.000**

Total facturado: **600 \* 0 + (150 \* (600 – 200)) – (50 \* 200) = \$ 50.000**

### **¿Cuál es la diferencia entre capacidad instalada o nominal y potencia máxima declarada? 2**

Es la capacidad continua a plena carga del sistema de generación del autogenerador que se conecta al Sistema Interconectado Nacional. Cuando la conexión sea a través de inversores, esta capacidad corresponde a la suma de las capacidades nominales de los inversores en el lado de corriente alterna. La capacidad nominal de un inversor corresponde al valor nominal de salida de potencia activa indicado por el fabricante.

La potencia máxima declarada corresponde a la potencia que es declarada por el AGPE o AGGE ante el OR, en el momento del registro de la frontera comercial para la entrega de excedentes de energía, cuando aplica. Esta deberá ser menor o igual a la capacidad instalada o nominal, y será la máxima capacidad que se puede entregar a la red en la frontera comercial.

#### **¿En caso de no entregar excedentes, qué procedimiento aplica? 3**

Se deben tener en cuenta las siguientes consideraciones:

• Diligenciar el formulario de conexión simplificada indicando claramente en los apartados correspondientes la NO entrega de excedentes de energía a la red.

• El AGPE que NO entrega excedentes no tiene la obligación de modificar sus condiciones de medición.

• Documento donde se demuestre cómo se realizará la limitación de excedentes de energía. Ya sea que el inversor cuente con esa función o se cuente con un tercer equipo para realizarlo.

• No requiere estudio de conexión simplificado.

• No requiere consulta de disponibilidad en la documentación a entregar en la realización de la solicitud.

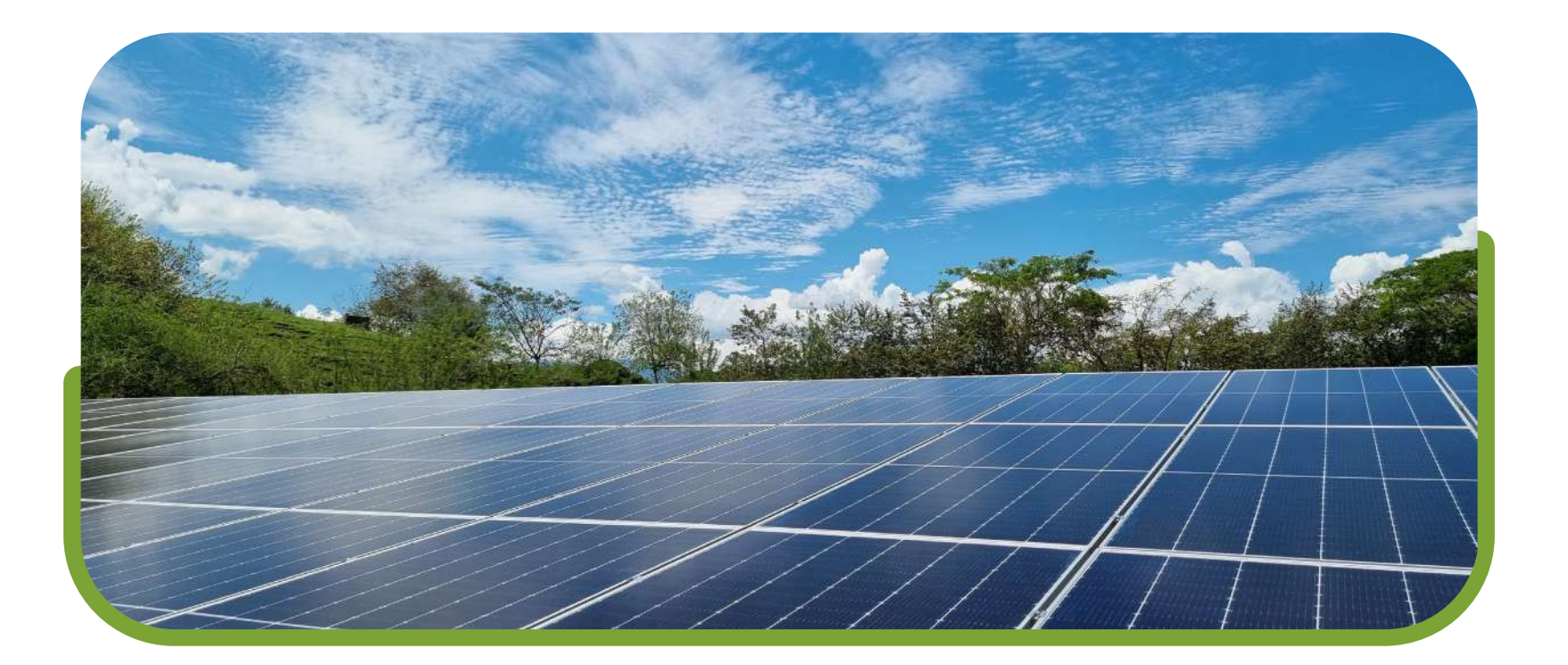

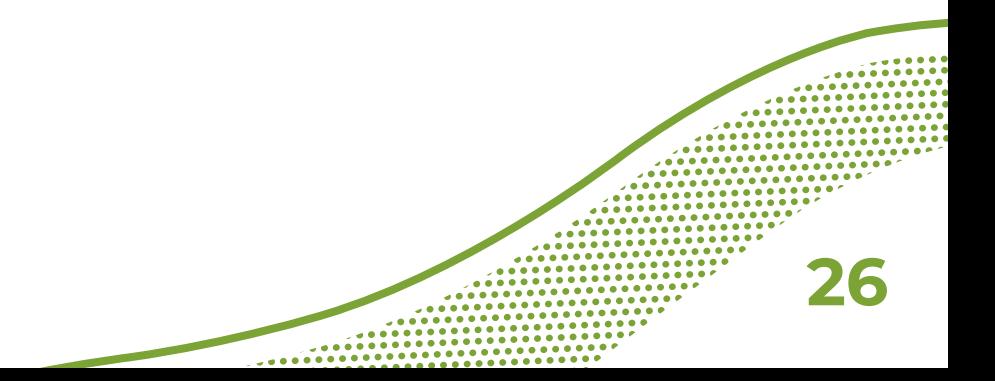

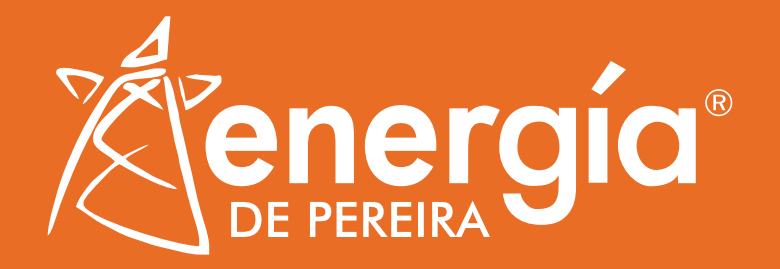

### **Síguenos en nuestros canales digitales**

Línea de atención **(606) 3151515** y marcando desde un fijo **115**  Of  $\bigcirc$  @energiadepereira

www.eep.com.co